# iRefer API Version 1.0

# Developer Guide

Last updated – Jun 30, 2018

iRefer API v1.0 Developer Guide

# <span id="page-1-0"></span>**Table of Contents**

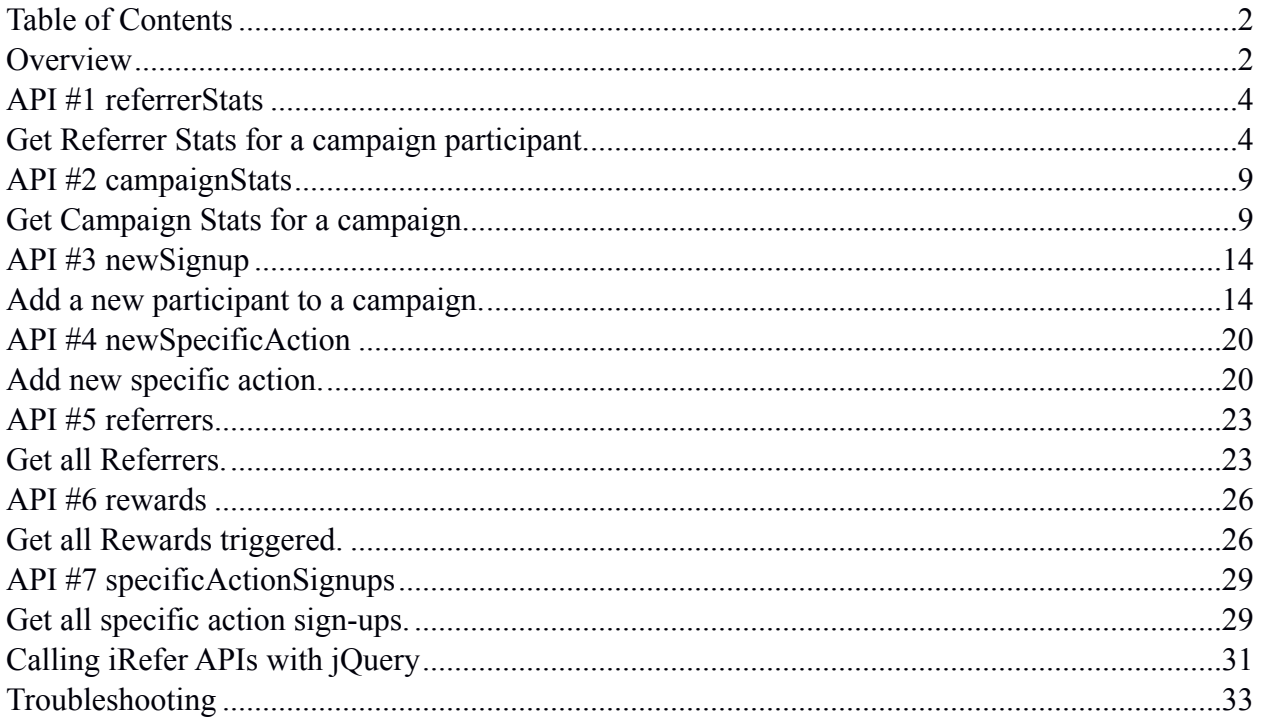

# <span id="page-1-1"></span>**Overview**

Some of the iRefer functionality on your referral campaigns can be accessed through iRefer APIs. As of now following API methods are supported –

- Retrieve participant (or Signup ) stats and their referrals and rewards details.
- Retrieve campaign statistics
- Add new signups to your referral campaign.
- Add new specific action signups to your referral campaign.
- Retrieve list of all referrers.
- Retrieve list of rewards triggered.
- Retrieve list of all specific action sign-ups.

iRefer APIs are accessed by making HTTP calls to iRefer API server ([https://api.irefer.io\)](https://api.irefer.io/). Version 1 APIs are identified as having<https://api.irefer.io/v1.0/> as part of the API URL.

iRefer API calls require you to add your unique iRefer license key to the API URL, followed by ".js". Your iRefer license key can be found in the **API Guide** section of your iRefer campaign on app.irefer.io. All license keys start with W4qL and are 32 character long (for example W4qL69dbdc0ed0520530bede3c1fc574).

Your API URL will look like the following after you have added the license key. Notice the ".js/" in the end - <https://api.irefer.io/v1.0/W4qL69dbdc0ed0520530bede3c1fc574.js/>

All API calls respond with a resulting JSON. In case of a rare error, you might receive null response as well. Your code should be able to handle null results.

# API URL Format

https://api.irefer.io/v1.0/**{{license\_key}}**.js/**{{api\_name}}**?**{{api\_parameters}}**

Parameters are explained as follows -

#### **{{license\_key}}**

Your unique iRefer license key (found in the API Guide section of your iRefer campaign on app.irefer.io).

This is mandatory.

#### **{{api\_name}}**

Name of the API method being called. (As of now following methods are supported – referrerStats, campaignStats, newSignup). This is mandatory.

#### **{{api\_parameters}}**

All required API parameters. Each parameter is separated by & character. Each parameter is composed of parameter\_name and parameter\_value separated by = character. There can be more than 1 parameters. Required parameters for each APIs are documented in next sections.

#### **{{parameter1\_name}}={{parameter1\_value}}&{{parameter2\_name}}={{parameter2\_ value}}&{{parameter3\_name}}={{parameter3\_value}}**

# <span id="page-3-0"></span>**API #1 referrerStats**

<span id="page-3-1"></span>Get Referrer Stats for a campaign participant.

Get detailed referrer stats for any signed up member on your referral campaign.

API #1 URL

https://api.irefer.io/v1.0/**{{license\_key}**}.js/referrerStats?email=**{{referrer\_email\_address}}**&campaign\_id=**{{campaign\_id}}**

### API #1 URL Parameters

**{{license\_key}}** 

Your unique license key - found in settings section. This is a mandatory parameter.

#### **{{referrer\_email\_address}}**

Email address of the referrer. This is a mandatory parameter.

#### **{{campaign\_id}}**

Your campaign\_id. This is a mandatory parameter.

#### **{{api\_key}}**

Required when calling the API from Server or testing it in web browser/command line thru direct URL call. Do not use it when sending API requests from Client side (your website UI/ jQuery/JavaScript etc), since we verify the request from host name.

You API Key can be found in the API Guide section of your iRefer campaign on app.irefer.io. Your API Key is unique to your website.

Your API key should be kept safe and private. Do not publish it on the website, or even use it directly in your code files. Instead either fetch it from your database, or from environment variables.

### API #1 Sample URL

This URL should be called from inside your website. See the "Calling iRefer APIs" section for a sample example of how to call the APIs using jQuery.

[https://api.irefer.io/v1.0/W4qL69dbdc0ed0520530bede3c1fc574.js/referrerStats?](https://api.irefer.io/v1.0/W4qL69dbdc0ed0520530bede3c1fc574.js/referrerStats?email=test@gmail.com&campaign_id=2605) [email=test@gmail.com&campaign\\_id=2605](https://api.irefer.io/v1.0/W4qL69dbdc0ed0520530bede3c1fc574.js/referrerStats?email=test@gmail.com&campaign_id=2605)

This URL can be used to test the API through your browser. The last parameter (api\_key) is required if you are making direct API call from your browser.

[https://api.irefer.io/v1.0/W4qL69dbdc0ed0520530bede3c1fc574.js/referrerStats?](https://api.irefer.io/v1.0/W4qL69dbdc0ed0520530bede3c1fc574.js/referrerStats?email=test@gmail.com&campaign_id=2605&api_key=ireferextapi) [email=test@gmail.com&campaign\\_id=2605&api\\_key=ireferextapi](https://api.irefer.io/v1.0/W4qL69dbdc0ed0520530bede3c1fc574.js/referrerStats?email=test@gmail.com&campaign_id=2605&api_key=ireferextapi)

### API #1 Response

API Response is in JSON format.

**campaign\_name** Your Campaign Name

**email** Referrer email address

#### **confirmed**

whether the email address is confirmed or not when campaign requires email confirmation. 1 is confirmed, 0 is not confirmed yet.

**referral\_link** Referrer referral link

**referrals\_made** Number of referrals made by referrer

**reward\_last** Last reward earned by referrer

**reward\_last\_description** Last reward description

**reward\_next** Next reward that can be earned by referrer by referring more participants

**reward\_next\_description** Next reward description

**reward\_next\_referrals\_remaining** Number of referrals remaining for the next Reward

**rewards\_earned** All rewards earned so far (JSON ARRAY)

> **signups\_count** Number of signups referred to get to this reward

**reward\_heading** Reward name

**reward\_description** Reward description

**rewards\_offered** All rewards offered under this campaign (JSON ARRAY)

#### **signups\_count**

iRefer API v1.0 Developer Guide

Number of signups required to get to this reward

**reward\_heading** Reward name

**reward\_description** Reward description

# API #1 Sample error response

If there is any error (like required parameters are missing or invalid), you will receive error in following format -

 { "error": "input missing or incorrect", "error\_code": "irefer api\_referrerStats\_err\_401" }

### API #1 Sample success response

{

```
"campaign_name": "My referral campaign",
"email": "testingirefer@gmail.com",
"confirmed": "1",
"referral_link": "http://getirefer.com/?iref=7XYu.oRD",
"referrals_made": 1,
"reward_last": "Get a $10 Coupon!",
"reward_last_description": "Refer 1 of your friends and we will send you a $10 
coupon to redeem at our website.",
"reward_next": "Get a $50 Coupon!",
"reward next description": "Refer 5 of your friends and we will send you a $50
coupon to redeem at our website.",
"reward_next_referrals_remaining": 4,
"rewards_earned": [
        {"signups_count": "1",
```
"reward\_heading": "Get a \$10 Coupon!",

 "reward\_description": "Refer 1 of your friends and we will send you a \$10 coupon to redeem at our website."

```
 }],
```
"rewards\_offered": [

{"signups\_count": "1",

"reward\_heading": "Get a \$10 Coupon!",

 "reward\_description": "Refer 1 of your friends and we will send you a \$10 coupon to redeem at our website."

},

{"signups\_count": "5",

"reward\_heading": "Get a \$50 Coupon!",

 "reward\_description": "Refer 5 of your friends and we will send you a \$50 coupon to redeem at our website."

}]

}

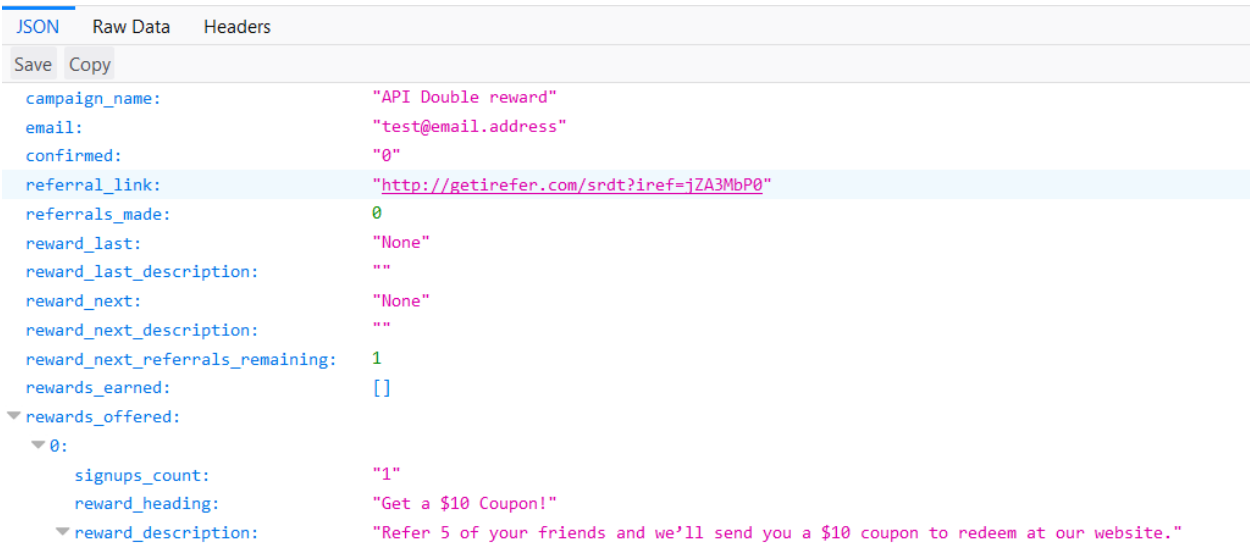

# <span id="page-8-0"></span>**API #2 campaignStats**

### <span id="page-8-1"></span>Get Campaign Stats for a campaign.

Get detailed stats for your referral campaign.

### API #2 URL

https://api.irefer.io/v1/**{{license\_key}}**.js/campaignStats?campaign\_id=**{{campaign\_id}}**

### API #2 URL Parameters

#### **{{license\_key}}**

Your unique license key - found in settings section. This is a mandatory parameter.

#### **{{campaign\_id}}**

Your campaign id. This is a mandatory parameter.

#### **{{api\_key}}**

Required when calling the API from Server or testing it in web browser/command line thru direct URL call. Do not use it when sending API requests from Client side (your website UI/ jQuery/JavaScript etc), since we verify the request from host name.

You API Key can be found in the API Guide section of your iRefer campaign on app.irefer.io. Your API Key is unique to your website.

Your API key should be kept safe and private. Do not publish it on the website, or even use it directly in your code files. Instead either fetch it from your database, or from environment variables.

## API #2 Sample URL

iRefer API v1.0 Developer Guide

This URL should be called from inside your website. See the "Calling iRefer APIs" section for a sample example of how to call the APIs using jQuery.

[https://api.irefer.io/v1.0/W4qL69dbdc0ed0520530bede3c1fc574.js/campaignStats?cam](https://api.irefer.io/v1.0/W4qL69dbdc0ed0520530bede3c1fc574.js/campaignStats?campaign_id=2605)[paign\\_id=2605](https://api.irefer.io/v1.0/W4qL69dbdc0ed0520530bede3c1fc574.js/campaignStats?campaign_id=2605)

This URL can be used to test the API through your browser. The last parameter (api\_key) is required if you are making direct API call from your browser.

[https://api.irefer.io/v1.0/W4qL69dbdc0ed0520530bede3c1fc574.js/campaignStats?cam](https://api.irefer.io/v1.0/W4qL69dbdc0ed0520530bede3c1fc574.js/campaignStats?campaign_id=2605&api_key=ireferextapi)[paign\\_id=2605&api\\_key=ireferextapi](https://api.irefer.io/v1.0/W4qL69dbdc0ed0520530bede3c1fc574.js/campaignStats?campaign_id=2605&api_key=ireferextapi)

### API #2 Response

API Response is in JSON format.

**campaign\_name**  Your Campaign Name

#### **total\_views**

Total number of views of this campaign

**signups\_total**  Total number of signups received on this campaign

**signups\_today**  Total number of signups received today on this campaign

**conversion**  conversion % ( signups\_total / total views)

**referrals**  Total number of signups received thru referrals on this campaign

#### **facebook\_referrals**

Total number of signups received thru Facebook sharing on this campaign

**whatsapp\_referrals**  Total number of signups received thru Whatsapp sharing on this campaign

**twitter\_referrals**  Total number of signups received thru Twitter sharing on this campaign

**linkedin\_referrals**  Total number of signups received thru Linkedin sharing on this campaign

**email\_referrals**  Total number of signups received thru email sharing on this campaign

**rewards\_offered**  All rewards offered under this campaign (JSON ARRAY)

> **signups\_count** Number of signups required to get to this reward

**reward\_heading** Reward name

**reward\_description** Reward description

### API #2 Sample error response

If there is any error (like required parameters are missing or invalid), you will receive error in following format -

```
 {
        "error": "input missing or incorrect",
        "error_code": "irefer_api_campaignStats_err_401"
 }
```
### API #2 Sample success response

{

}

```
"campaign_name": "My referral campaign", 
"total_views": "126", 
"signups_total": 27, 
"signups_today": 0, 
"conversion": "21.4%", 
"referrals": 22, 
"facebook_referrals": 1, 
"whatsapp_referrals": 1, 
"twitter_referrals": 1, 
"linkedin_referrals": 0, 
"email_referrals": 1, 
"rewards_offered": [
        {"signups_count": "1",
         "reward_heading": "Get a $10 Coupon!",
         "reward_description": "Refer 1 of your friends and we will send you a $10 
       coupon to redeem at our website."
       },
        {"signups_count": "5",
         "reward_heading": "Get a $50 Coupon!",
         "reward_description": "Refer 5 of your friends and we will send you a $50 
       coupon to redeem at our website."
       }
 ]
```
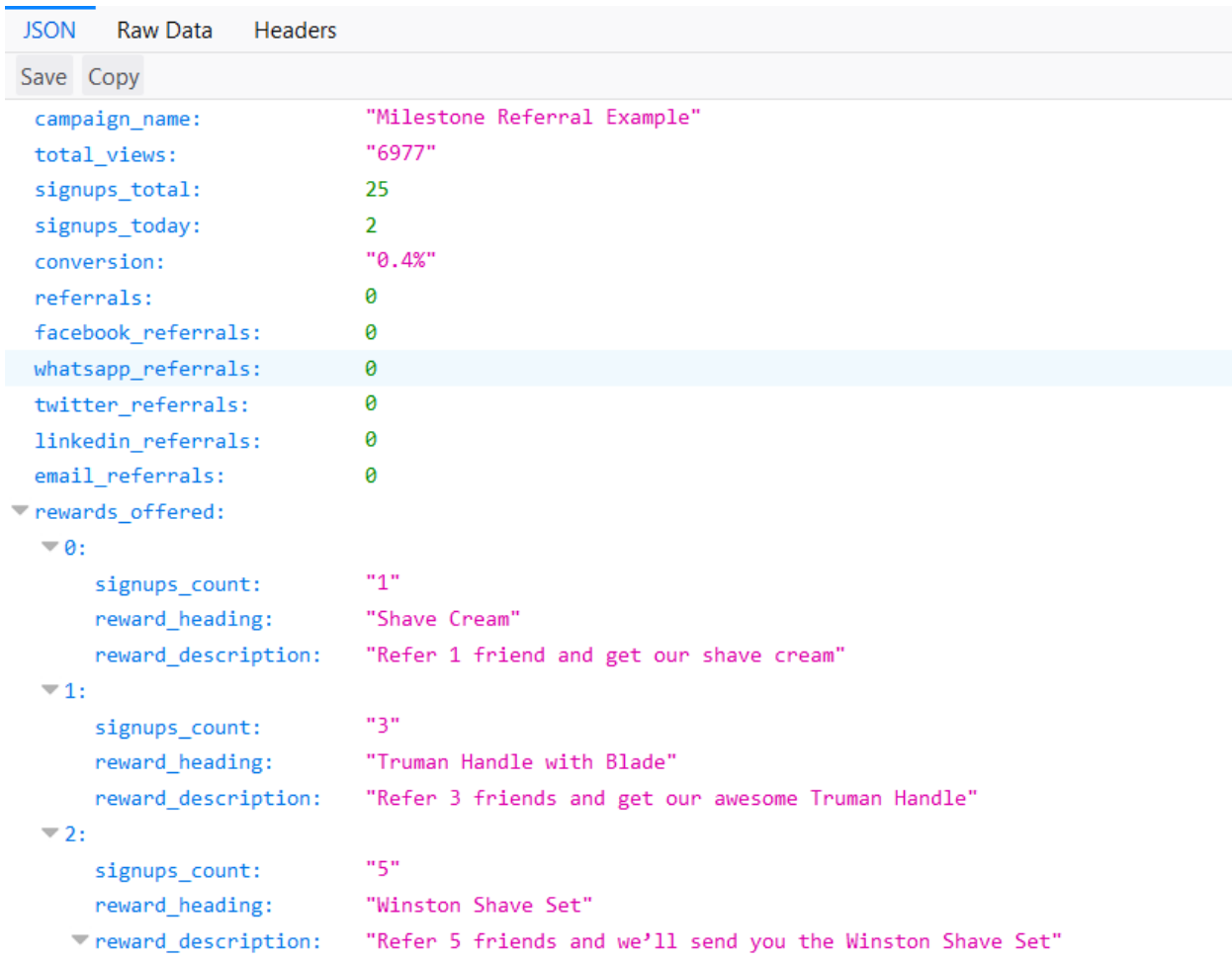

# <span id="page-13-0"></span>**API #3 newSignup**

### <span id="page-13-1"></span>Add a new participant to a campaign.

Add a new signup member to your referral campaign.

## API #3 URL

https://api.irefer.io/v1/**{{license\_key}}**.js/newSignup?campaign\_id=**{{campaign\_id}}** &email=**{{participant\_email\_address}}**&name=**{{participant\_name}}**&phone=**{{participant\_ phone}}**&info\_1=**{{info1}}**&info\_2=**{{info2}}**&info\_3=**{{info3}}**&info\_4=**{{info4}}**&info\_5=**{{info5}}**&source=**{{lead\_source}}**&referrer\_code=**{{referrer\_code}}**

### API #3 URL Parameters

**{{license\_key}}** Your unique license key - found in settings section. This is a mandatory parameter.

**{{campaign\_id}}** Your campaign\_id. This is a mandatory parameter.

**{{participant\_email\_address}}** Email address of new Signup. This is a mandatory parameter.

**{{participant\_name}}** Name of new Signup. This is an optional parameter.

**{{participant\_phone}}** Phone number of new Signup.

This is an optional parameter.

#### **{{info\_1}}**

Optional information 1 about the new Signup. This is an optional parameter.

#### **{{info\_2}}**

Optional information 2 about the new Signup. This is an optional parameter.

#### **{{info\_3}}**

Optional information 3 about the new Signup. This is an optional parameter.

#### **{{info\_4}}**

Optional information 4 about the new Signup. This is an optional parameter.

#### **{{info\_5}}**

Optional information 5 about the new Signup. This is an optional parameter.

#### **{{lead\_source}}**

Lead source of new Signup. Only if this Lead followed a shared referral link to your page. It could be one the following.

- t for Twitter f – for Facebook
- l for LinkedIn
- w for WhatsApp
- e for Email

This is an optional parameter.

#### **{{referrer\_code}}**

Referrer code of the referrer of this new Signup. Only if this Lead followed a referral link to your page.

This is an optional parameter.

#### **{{api\_key}}**

Required when calling the API from Server or testing it in web browser/command line thru direct URL call. Do not use it when sending API requests from Client side (your website UI/ jQuery/JavaScript etc), since we verify the request from host name.

You API Key can be found in the API Guide section of your iRefer campaign on app.irefer.io. Your API Key is unique to your website.

Your API key should be kept safe and private. Do not publish it on the website, or even use it directly in your code files. Instead either fetch it from your database, or from environment variables.

**Note:** If you are making this API call from client-side code (your website UI jQuery/JS code) instead of server-side code (your app/backend code), and you have the iRefer script code installed on your website, then we automatically track the referrer\_code (the person who referred this new sign-up) using the url querystring (?iref=uniquecode) and cookie(vsu\_referer\_hash). Otherwise you should pass this information thru in this API call in order for referrer to get the referral credit. You have to read and store the url querystring (? iref=uniquecode) on your referral link landing page and then you can save it as a cookie and use it in this API call.

### API #3 Sample URL

This URL should be called from inside your website. See the "Calling iRefer APIs" section for a sample example of how to call the APIs using jQuery.

[https://api.irefer.io/v1.0/W4qL69dbdc0ed0520530bede3c1fc574.js/newSignup?cam](https://api.irefer.io/v1.0/W4qL69dbdc0ed0520530bede3c1fc574.js/newSignup?campaign_id=2605&email=new-participant@irefer.io&name=testuser)[paign\\_id=2605&email=new-participant@irefer.io&name=testuser](https://api.irefer.io/v1.0/W4qL69dbdc0ed0520530bede3c1fc574.js/newSignup?campaign_id=2605&email=new-participant@irefer.io&name=testuser)

This URL can be used to test the API through your browser. The last parameter (api\_key) is required if you are making direct API call from your browser.

[https://api.irefer.io/v1.0/W4qL69dbdc0ed0520530bede3c1fc574.js/newSignup?cam](https://api.irefer.io/v1.0/W4qL69dbdc0ed0520530bede3c1fc574.js/newSignup?campaign_id=2605&email=new-participant@irefer.io&name=testuser&api_key=ireferextapi)[paign\\_id=2605&email=new-participant@irefer.io&name=testuser&api\\_key=ireferextapi](https://api.irefer.io/v1.0/W4qL69dbdc0ed0520530bede3c1fc574.js/newSignup?campaign_id=2605&email=new-participant@irefer.io&name=testuser&api_key=ireferextapi)

### API #3 Response

API Response is in JSON format.

### **campaign\_name**

Your Campaign Name

**email** email address registered for this signup

#### **confirmed**

whether the email address is confirmed or not when campaign requires email confirmation. 1 is confirmed, 0 is not confirmed yet.

**referral\_link** Unique referral link assigned to this new signup

**referrer** email address of the referrer

**reward\_next** Next reward that can be earned by referring participants

**reward\_next\_description** Next reward description

**reward\_next\_referrals\_required** Number of referrals required for the next Reward

**rewards\_offered** All rewards offered under this campaign (JSON ARRAY)

> **signups\_count** Number of signups required to get to this reward

**reward\_heading**

Reward name

**reward\_description**

Reward description

# API #3 Sample error response

If there is any error (like required parameters are missing or invalid), you will receive error in following format -

> "error": "input missing or incorrect", "error\_code": "irefer api\_newSignup\_err\_401"

}

{

### API #3 Sample success response

{

"campaign\_name": "Test Campaign",

"email": ["participant5@email.address](mailto:participant5@email.address)",

"confirmed": "1",

"referral\_link": "http:\/\/getirefer.com\/?iref=z6VPk1s0",

"referrer": "[participant2@email.address"](mailto:participant2@email.address),

"reward\_next": "Get a \$10 Coupon!",

 "reward\_next\_description": "Refer 5 of your friends and we will send you a \$10 coupon to redeem at our website.",

"reward\_next\_referrals\_required": 1,

"rewards\_offered": [

```
 {"signups_count": "1",
```
"reward\_heading": "Get a \$10 Coupon!",

```
 "reward_description": "Refer 1 of your friends and we will send you a $10 
coupon to redeem at our website."
```

```
},
 {"signups_count": "5",
  "reward_heading": "Get a $50 Coupon!",
```
 "reward\_description": "Refer 5 of your friends and we will send you a \$50 coupon to redeem at our website."

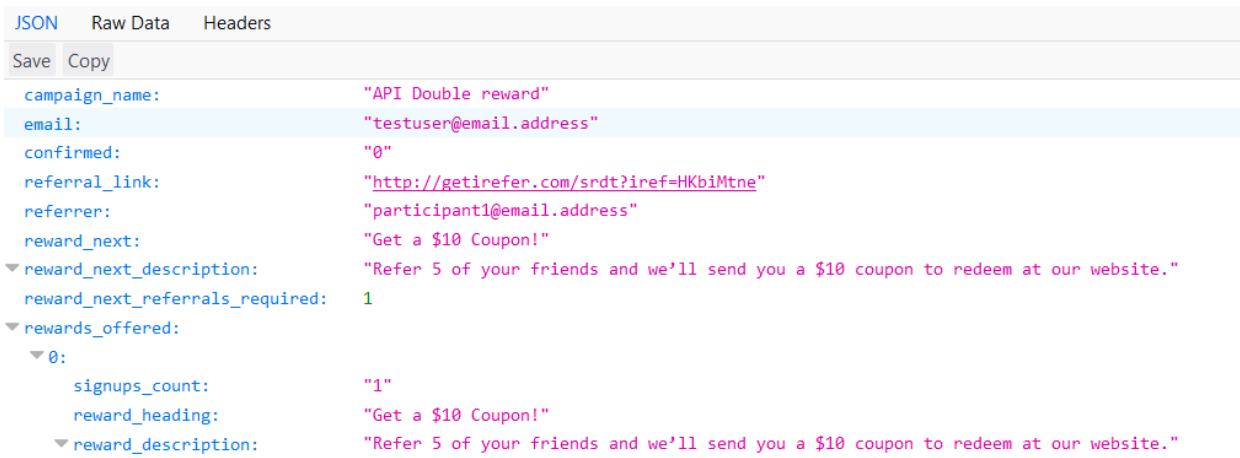

}

]

}

# <span id="page-19-0"></span>**API #4 newSpecificAction**

### <span id="page-19-1"></span>Add new specific action.

Add a new Specific Action completion on your campaign in order to trigger the referral rewards.

### API  $#4$  URL

<https://api.irefer.io/v1.0/>**{{license\_key}**}.js/newSpecificAction?campaign\_id=**{{campaign\_id}}**&external\_id=**{{participant\_email\_address}}**&action=**{{action\_name}}** &referrer\_code=**{{referrer\_code}}**

### API #4 URL Parameters

**{{license\_key}}** Your unique license key - found in settings section. This is a mandatory parameter.

#### **{{campaign\_id}}**

Your campaign\_id. This is a mandatory parameter.

#### **{{participant\_email\_address}}**

Email address (or any unique identifier that you want to track) of the referred person who completed the specific action. This is a mandatory parameter.

#### **{{action\_name}}**

Page name/URL of the specific action completed. It should match the specific action page name defined in rewards setup for your campaign. For example if you defined "/dashboard" then pass "/dashboard" here.

This is a mandatory parameter.

#### **{{referrer\_code}}**

Referrer code of the referrer of this specific action sign up. This is a mandatory parameter.

#### **{{api\_key}}**

Required when calling the API from Server or testing it in web browser/command line thru direct URL call. Do not use it when sending API requests from Client side (your website UI/ jQuery/JavaScript etc), since we verify the request from host name.

You API Key can be found in the API Guide section of your iRefer campaign on app.irefer.io. Your API Key is unique to your website.

Your API key should be kept safe and private. Do not publish it on the website, or even use it directly in your code files. Instead either fetch it from your database, or from environment variables.

# API #4 Sample URL

This URL should be called from inside your website. See the "Calling iRefer APIs" section for a sample example of how to call the APIs using jQuery.

[https://api.irefer.io/v1.0/W4qL69dbdc0ed0520530bede3c1fc574.js/newSpeci](https://api.irefer.io/v1.0/W4qL69dbdc0ed0520530bede3c1fc574.js/newSpecificAction?campaign_id=2180&external_id=participant@email.address&action=/dashboard&referrer_code=uniquecode)ficAction?cam[paign\\_id=2180&external\\_id=participant@email.address&action=/dashboard&referrer\\_](https://api.irefer.io/v1.0/W4qL69dbdc0ed0520530bede3c1fc574.js/newSpecificAction?campaign_id=2180&external_id=participant@email.address&action=/dashboard&referrer_code=uniquecode) [code=uniquecode](https://api.irefer.io/v1.0/W4qL69dbdc0ed0520530bede3c1fc574.js/newSpecificAction?campaign_id=2180&external_id=participant@email.address&action=/dashboard&referrer_code=uniquecode)

This URL can be used to test the API through your browser. The last parameter (api\_key) is required if you are making direct API call from your browser.

[https://api.irefer.io/v1.0/W4qL69dbdc0ed0520530bede3c1fc574.js/newSpeci](https://api.irefer.io/v1.0/W4qL69dbdc0ed0520530bede3c1fc574.js/newSpecificAction?campaign_id=2180&external_id=participant@email.address&action=/dashboard&referrer_code=uniquecode&api_key=ireferextapi)ficAction?cam[paign\\_id=2180&external\\_id=participant@email.address&action=/dashboard&referrer\\_](https://api.irefer.io/v1.0/W4qL69dbdc0ed0520530bede3c1fc574.js/newSpecificAction?campaign_id=2180&external_id=participant@email.address&action=/dashboard&referrer_code=uniquecode&api_key=ireferextapi) [code=uniquecode&api\\_key=ireferextapi](https://api.irefer.io/v1.0/W4qL69dbdc0ed0520530bede3c1fc574.js/newSpecificAction?campaign_id=2180&external_id=participant@email.address&action=/dashboard&referrer_code=uniquecode&api_key=ireferextapi)

## API #4 Sample error response

If there is any error (like required parameters are missing or invalid), you will receive error in following format -

```
 {
        "error": "input missing or incorrect",
        "error_code": "irefer_api_newSpecificAction_err_401"
 }
```
## API #4 Sample success response

{ "campaign\_name": "Test Campaign", "external\_id": "participant@email.address" }

# <span id="page-22-0"></span>**API #5 referrers**

### <span id="page-22-1"></span>Get all Referrers.

Get a list of all referrers on your campaign.

### API #5 URL

https://api.irefer.io/v1.0/**{{license\_key}**}.js/referrers?campaign\_id=**{{campaign\_id}}**

### API #5 URL Parameters

#### **{{license\_key}}**

Your unique license key - found in settings section. This is a mandatory parameter.

### **{{campaign\_id}}**

Your campaign\_id. This is a mandatory parameter.

#### **{{api\_key}}**

Required when calling the API from Server or testing it in web browser/command line thru direct URL call. Do not use it when sending API requests from Client side (your website UI/ jQuery/JavaScript etc), since we verify the request from host name.

You API Key can be found in the API Guide section of your iRefer campaign on app.irefer.io. Your API Key is unique to your website.

Your API key should be kept safe and private. Do not publish it on the website, or even use it directly in your code files. Instead either fetch it from your database, or from environment variables.

# API #5 Sample URL

This URL should be called from inside your website. See the "Calling iRefer APIs" section for a sample example of how to call the APIs using jQuery.

[https://api.irefer.io/v1.0/W4qL69dbdc0ed0520530bede3c1fc574.js/referrers?](https://api.irefer.io/v1.0/W4qL69dbdc0ed0520530bede3c1fc574.js/referrers?campaign_id=2605) [campaign\\_id=2605](https://api.irefer.io/v1.0/W4qL69dbdc0ed0520530bede3c1fc574.js/referrers?campaign_id=2605)

This URL can be used to test the API through your browser. The last parameter (api\_key) is required if you are making direct API call from your browser.

[https://api.irefer.io/v1.0/W4qL69dbdc0ed0520530bede3c1fc574.js/referrers?](https://api.irefer.io/v1.0/W4qL69dbdc0ed0520530bede3c1fc574.js/referrers?campaign_id=2605&api_key=ireferextapi) [campaign\\_id=2605&api\\_key=ireferextapi](https://api.irefer.io/v1.0/W4qL69dbdc0ed0520530bede3c1fc574.js/referrers?campaign_id=2605&api_key=ireferextapi)

### API #5 Sample error response

If there is any error (like required parameters are missing or invalid), you will receive error in following format -

 { "error": "input missing or incorrect", "error\_code": "irefer\_api\_referrers\_err\_401" }

## API #5 Sample success response

 $\Gamma$ 

{"id":"271047","campaign\_id":"2145","refferal\_link":"aSbVGWuE","referrer\_email":null, "name":"test1","email":"irefertest1@irefertestemail.com","phone":null, "info\_1":null,"info\_2":null,"info\_3":null,"info\_4":null,"info\_5":null, "created\_at":"2018-06-04T02:57:24Z","ip":"373.114.17.25","source\_network":"", "referrals\_ count":"0"},

{"id":"271046","campaign\_id":"2145","refferal\_link":"ZsMj8uyJ","referrer\_email":null, "name":"test2","email":"irefertest2@irefertestemail.com","phone":null, "info\_1":null,"info\_2":null,"info\_3":null,"info\_4":null,"info\_5":null, "created\_at":"2018-06-03T14:17:34Z","ip":"273.114.19.111","source\_network":"", "referrals\_ count":"3"},

{"id":"271045","campaign\_id":"2145","refferal\_link":"1SgOM4xx","referrer\_email":null, "name":"test3","email":"irefertest3@irefertestemail.com","phone":null, "info\_1":null,"info\_2":null,"info\_3":null,"info\_4":null,"info\_5":null, "created\_at":"2018-06-03T14:12:43Z","ip":"173.114.19.109","source\_network":"", "referrals\_ count":"0"}

]

# <span id="page-25-0"></span>**API #6 rewards**

### <span id="page-25-1"></span>Get all Rewards triggered.

Get a list of all rewards triggered on your campaign.

### API #6 URL

https://api.irefer.io/v1.0/**{{license\_key}**}.js/rewards?campaign\_id=**{{campaign\_id}}**

### API #6 URL Parameters

#### **{{license\_key}}**

Your unique license key - found in settings section. This is a mandatory parameter.

### **{{campaign\_id}}**

Your campaign\_id. This is a mandatory parameter.

#### **{{api\_key}}**

Required when calling the API from Server or testing it in web browser/command line thru direct URL call. Do not use it when sending API requests from Client side (your website UI/ jQuery/JavaScript etc), since we verify the request from host name.

You API Key can be found in the API Guide section of your iRefer campaign on app.irefer.io. Your API Key is unique to your website.

Your API key should be kept safe and private. Do not publish it on the website, or even use it directly in your code files. Instead either fetch it from your database, or from environment variables.

# API #6 Sample URL

This URL should be called from inside your website. See the "Calling iRefer APIs" section for a sample example of how to call the APIs using jQuery.

[https://api.irefer.io/v1.0/W4qL69dbdc0ed0520530bede3c1fc574.js/rewards?](https://api.irefer.io/v1.0/W4qL69dbdc0ed0520530bede3c1fc574.js/rewards?campaign_id=2605) [campaign\\_id=2605](https://api.irefer.io/v1.0/W4qL69dbdc0ed0520530bede3c1fc574.js/rewards?campaign_id=2605)

This URL can be used to test the API through your browser. The last parameter (api\_key) is required if you are making direct API call from your browser.

[https://api.irefer.io/v1.0/W4qL69dbdc0ed0520530bede3c1fc574.js/rewards?](https://api.irefer.io/v1.0/W4qL69dbdc0ed0520530bede3c1fc574.js/rewards?campaign_id=2605&api_key=ireferextapi) [campaign\\_id=2605&api\\_key=ireferextapi](https://api.irefer.io/v1.0/W4qL69dbdc0ed0520530bede3c1fc574.js/rewards?campaign_id=2605&api_key=ireferextapi)

### API #6 Sample error response

If there is any error (like required parameters are missing or invalid), you will receive error in following format -

 { "error": "input missing or incorrect", "error\_code": "irefer\_api\_rewards\_err\_401" }

### API #6 Sample success response

 $\Gamma$ 

{"id":"375","campaign\_id":"2205","triggered\_at":"2018-06-15T16:11:45Z",

"recipient\_id":"271139","recipient\_email":"joinirefer@irefer.io","recipient\_name":"pete", "recipient\_referral\_code":"eMxPNXQn","referrals\_made":"6", "reward\_id":"3371","reward\_heading":"Get a \$10 Coupon!","reward\_description":"Refer 3 of your friends and we\u2019ll send you a \$10 coupon to redeem at our website.","reward\_signups\_count":"3","reward\_quantity":"SINGLE",

 "reward\_delivery":"EACHTIME","reward\_goal\_type":"STANDARD", "reward\_to":"REFFERER"},

{"id":"374","campaign\_id":"2205","triggered\_at":"2018-06-15T16:10:44Z",

```
"recipient_id":"271139","recipient_email":"joinirefer@irefer.io","recipient_name":"pete",
       "recipient_referral_code":"eMxPNXQn","referrals_made":"3",
       "reward_id":"3371","reward_heading":"Get a $10 Coupon!","reward_description":"Re-
fer 3 of your friends and we\u2019ll send you a $10 coupon to redeem at our 
website.","reward_signups_count":"3","reward_quantity":"SINGLE",
       "reward_delivery":"EACHTIME","reward_goal_type":"STANDARD",
       "reward_to":"REFFERER"}
```
]

# <span id="page-28-0"></span>**API #7 specificActionSignups**

<span id="page-28-1"></span>Get all specific action sign-ups.

Get a list of all specific action sign-ups on your campaign.

### API #7 URL

https://api.irefer.io/v1.0/**{{license\_key}**}.js/specificActionSignups? campaign id={{campaign\_id}}

### API #7 URL Parameters

#### **{{license\_key}}**

Your unique license key - found in settings section. This is a mandatory parameter.

#### **{{campaign\_id}}**

Your campaign\_id. This is a mandatory parameter.

#### **{{api\_key}}**

Required when calling the API from Server or testing it in web browser/command line thru direct URL call. Do not use it when sending API requests from Client side (your website UI/ jQuery/JavaScript etc), since we verify the request from host name.

You API Key can be found in the API Guide section of your iRefer campaign on app.irefer.io. Your API Key is unique to your website.

Your API key should be kept safe and private. Do not publish it on the website, or even use it directly in your code files. Instead either fetch it from your database, or from environment variables.

# API #7 Sample URL

This URL should be called from inside your website. See the "Calling iRefer APIs" section for a sample example of how to call the APIs using jQuery.

[https://api.irefer.io/v1.0/W4qL69dbdc0ed0520530bede3c1fc574.js/speci](https://api.irefer.io/v1.0/W4qL69dbdc0ed0520530bede3c1fc574.js/specificActionSignups?campaign_id=2605)ficActionSignups? [campaign\\_id=2605](https://api.irefer.io/v1.0/W4qL69dbdc0ed0520530bede3c1fc574.js/specificActionSignups?campaign_id=2605)

This URL can be used to test the API through your browser. The last parameter (api\_key) is required if you are making direct API call from your browser.

[https://api.irefer.io/v1.0/W4qL69dbdc0ed0520530bede3c1fc574.js/speci](https://api.irefer.io/v1.0/W4qL69dbdc0ed0520530bede3c1fc574.js/specificActionSignups?campaign_id=2605&api_key=ireferextapi)ficActionSignups? [campaign\\_id=2605&api\\_key=ireferextapi](https://api.irefer.io/v1.0/W4qL69dbdc0ed0520530bede3c1fc574.js/specificActionSignups?campaign_id=2605&api_key=ireferextapi)

### API #7 Sample error response

If there is any error (like required parameters are missing or invalid), you will receive error in following format -

 { "error": "input missing or incorrect", "error\_code": "irefer\_api\_specificActionSignups\_err\_401" }

## API #7 Sample success response

```
[{"id":"147598","campaign_id":"2204","referrer_email":"joinirefer@gmail.com",
       "referred_person":"test3@irefer.io","specific_action":"\/thanks\/",
       "created_at":"2018-06-15T15:10:57Z","ip":"109.228.52.121"},
 {"id":"147597","campaign_id":"2204","referrer_email":"joinirefer@gmail.com",
       "referred_person":"test2@irefer.io","specific_action":"\/thanks\/",
       "created_at":"2018-06-15T15:09:35Z","ip":"73.114.17.89"},
 {"id":"147596","campaign_id":"2204","referrer_email":"joinirefer@gmail.com",
       "referred_person":"test1@irefer.io","specific_action":"\/thanks\/",
```
"created\_at":"2018-06-15T15:03:19Z","ip":"209.228.52.121"}

# <span id="page-30-0"></span>**Calling iRefer APIs with jQuery**

Here is a sample code to call iRefer APIs thru jQuery. You can also check more sample and examples on iRefer JSFiddle (https://jsfi[ddle.net/user/irefer/](https://jsfiddle.net/user/irefer/fiddles/)fiddles/)

<script src="<https://code.jquery.com/jquery-3.1.1.js>"></script>

<script type='text/javascript'>

]

```
 var api_url = "https://api.irefer.io/v1.0/W4qL69dbd-
c0ed0520530bede3c1fc574.js/referrerStats?email=test@gmail.com&cam-
paign_id=2605";
```

```
 $.get(api_url, function (json_result) {
```

```
 //console.log("error result = " + JSON.stringify(json_result)); 
           if(json_result.error){ 
                      alert("error = " + json_result.error ); 
                      alert("error result = " + JSON.stringify(json_result)); 
           } else { 
                      alert("referral_link = " + json_result.referral_link); 
                      alert("referrals_made = " + json_result.referrals_made); 
                      alert("all results = " + JSON.stringify(json_result)); 
           }
 }).done(function() {
           alert( "all done" );
```
});

</script>

# <span id="page-32-0"></span>**Troubleshooting**

If you keep receiving the following error as JSON response, some of the input parameters for your API call may not be correct or valid.

```
 {
        "error":"input missing or incorrect",
        "error_code":"irefer_api_methodName_err_401"
 }
```
Please double check and make sure all required parameters are being passed in the required format. You can check the following -

- Please make sure that iRefer License Key is correct and is followed by ".js". You License Key can be found in the API Guide section of your iRefer campaign on app.irefer.io.
- Make sure that the campaign\_id belongs to your iRefer campaign and is not a random/test id.
- Make sure that referrer\_email\_address is a valid referrer's email id who entered on your campaign.
- Make sure API is called from within a website code (Server Side or Client side code). If calling from Server side code, please make sure API\_Key is included in parameters. You API Key can be found in the API Guide section of your iRefer campaign on app.irefer.io.
- If calling from Client side(your website UI/jQuery/JavaScript etc), please don't include the API\_Key, since we verify the request from host name.
- If making the API call for testing from a browser (address box), please make sure you have added api\_key parameter. For example - [https://api.irefer.io/v1.0/W4qL69dbd](https://api.irefer.io/v1.0/W4qL69dbdc0ed0520530bede3c1fc574.js/referrerStats?email=test@gmail.com&campaign_id=2605&api_key=ireferextapi)[c0ed0520530bede3c1fc574.js/referrerStats?](https://api.irefer.io/v1.0/W4qL69dbdc0ed0520530bede3c1fc574.js/referrerStats?email=test@gmail.com&campaign_id=2605&api_key=ireferextapi) [email=test@gmail.com&campaign\\_id=2605&api\\_key=ireferextapi](https://api.irefer.io/v1.0/W4qL69dbdc0ed0520530bede3c1fc574.js/referrerStats?email=test@gmail.com&campaign_id=2605&api_key=ireferextapi)

If issue still persists please contact the iRefer Technical Support thru Intercom on app.irefer.com.